# **Séance visio du 17 mars 2021**

Après un petit aperçu des exercices d'application de Photofiltre, sur les différents effets essayés (filtre, puzzle etc …) et montages

**TUTO n°1 Bien Faire sa recherche sur Internet**

#### • Choix du moteur de recherche

Google a le plus de données …… autres possibilités Bing, Yahoo

Il existe aussi des moteurs de recherche alternatifs, Lilo moteur de recherche français et solidaire, Ecosia plus écologique participe à la reforestation

URL = adresse du site internet = https:// www …

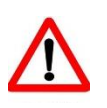

Sélectionner les mots clés de sa recherche

Bien choisir ses mots clés, aller du plus général au plus fin …… par ex … réchauffement + climatique

ou mettre l'expression entre guillemets

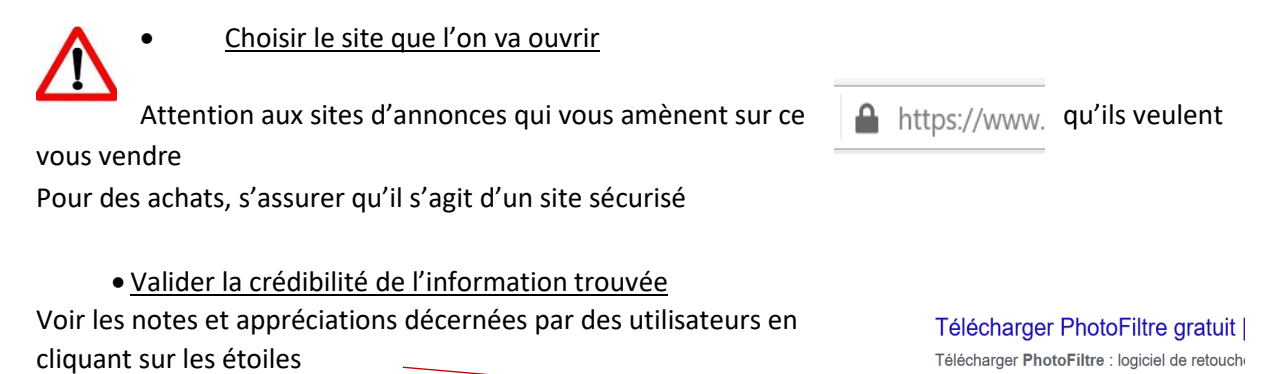

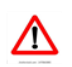

Il y a des pièges quand on veut télécharger !! Bien lire avant de sélectionner un site

avancées ainsi que de nombreux filtres. Grat ★★★★★ Note: 4,2 · 2803 votes · Gratuit ·

 Qui est l'auteur ? un particulier ? un professionnel ? un organisme ? Faire attention à la source , à la date …

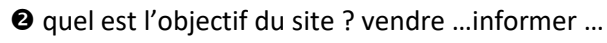

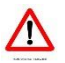

Pas toujours objectif quand il s'agit d'un vendeur ….

Quel est le type de site ….. personnel ? Blog ? Comment est présenté le contenu ?

Attention aux sites mal intentionnés !! Attention au harponnage !!

**Pourquoi ?** Pour gagner de l'espace et désencombrer l'ordi si on n'a pas besoin de ce programme

Ne pas garder de choses obsolétes

**Comment ?** sous Windows 10 ….. dans la barre de recherche taper « ajouter ou supprimer des

 programmes » ouvrir l'application puis choisir votre logiciel dans la liste et cliquer sur « Désinstaller »

Sinon, on va dans paramétres ……… puis idem …… clic droit et désinstaller

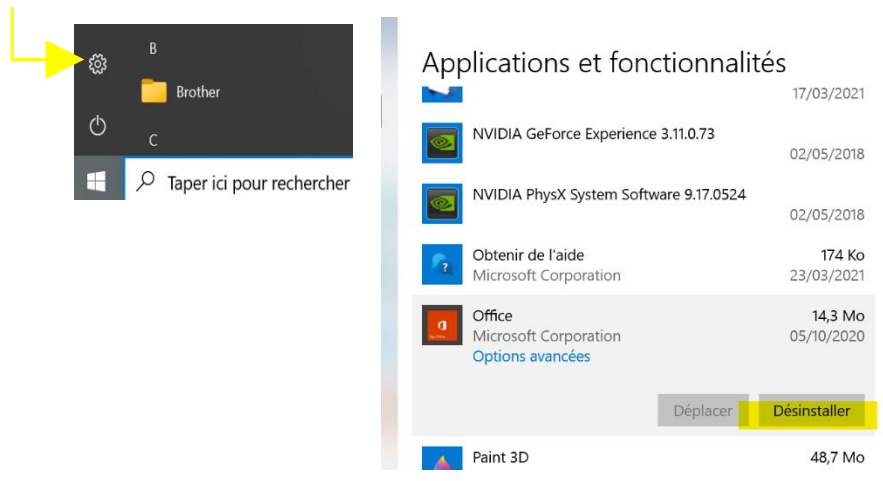

Si ça ne fonctionne pas, on peut télécharger **UNLOCKER**, c'est un utilitaire permettant de forcer la fermeture ou la suppression d'un programme

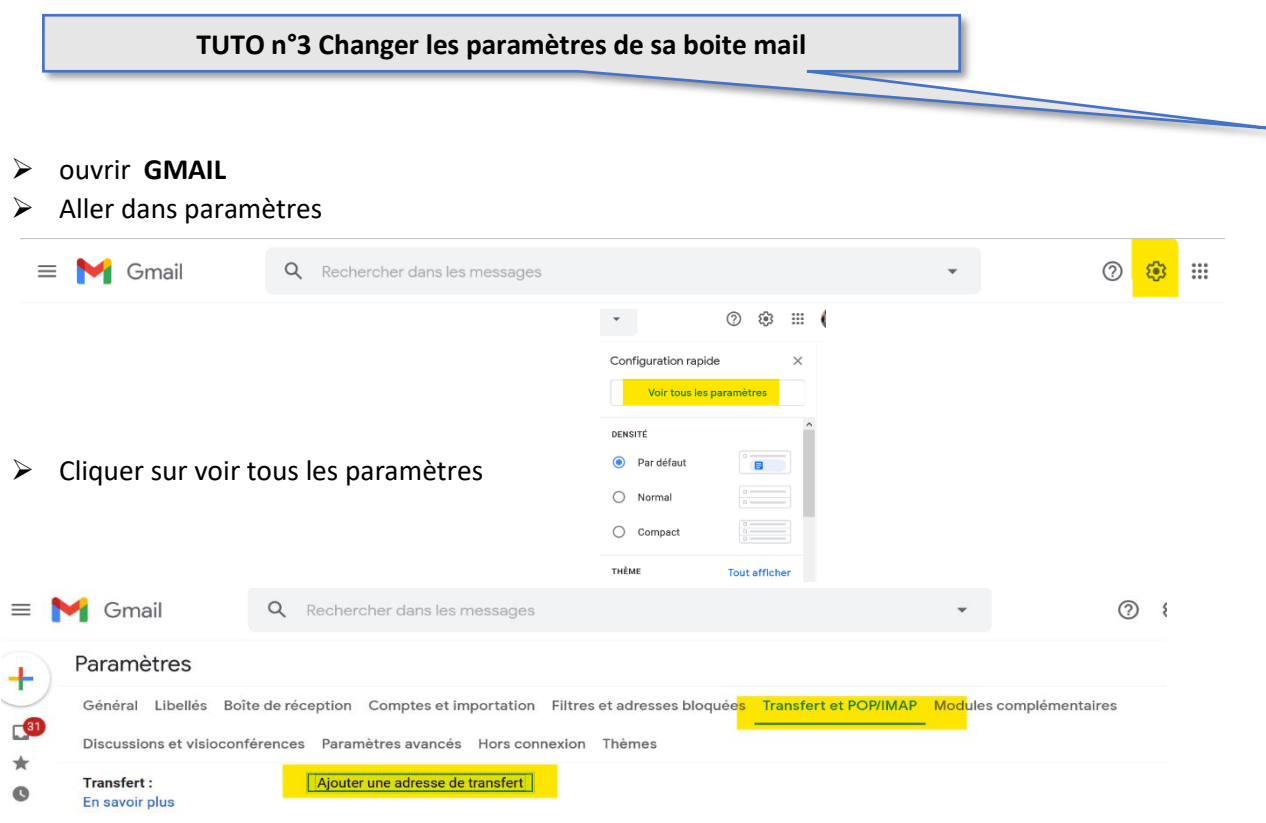

On peut ainsi transférer sa boite gmail sur une autre adresse

### **Tuto n°4 Accéder aux services service -public.fr**

### **Pourquoi ?**

- o Site officiel de l'administration française
- o Actualités : articles quotidiens liés à l'actualité des droits et démarches
- o Vos droits et démarches : effectuer vos démarches administratives
- o Faire comme si …… accès à 9 dossiers pratiques récapitulant les démarches à effectuer en cas de changement de situation
- o Annuaire de l'administration
- o Poser une question, entrer en contact avec l'administration par courrier électronique et consulter les 300 questions les plus posées
- o Services en ligne et formulaires

## **Comment ?**

- ➢ Aller sur le site https:// [www.service-public.fr/](http://www.service-public.fr/)
- ➢ Créer un compte
- ➢ Utiliser France connect , dispositif numérique d'authentification garantissant l'identité d'un utilisateur aux sites en s'appuyant sue des comptes existants pour lesquels son identité a été vérifiée

Comme service-public.fr, de nombreux services ( impots, ameli, retraite …) permettent la connection avec France connect

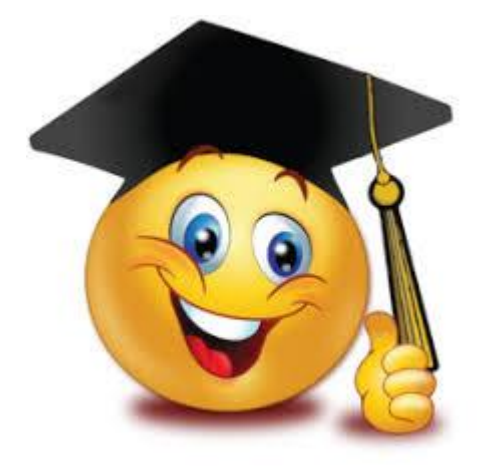